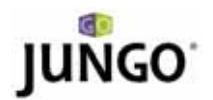

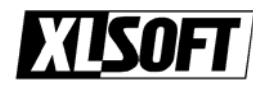

# WinDriver™ PCI/PCI Express/PCMCIA

# 5 分でデバイス ドライバを作成 !

#### WinDriver

- (1) ハードウェア開発者 DriverWizard を使用し、新規のハードウェアをすぐにテストでき
- (2) DriverWizard

#### WinDriver

- (1) Windows 98/Me/2000/XP/Server 2003/Vista Windows CE.NET Windows Embedded CE v6.00 Windows Mobile 5.0/6.0 Linux Solaris Windows NT 4.0 VxWorks
- (2) WinDriver
- (1) WinDriver 30 Web [\(http://www.xlsoft.com/jp/products/download/download.html](http://www.xlsoft.com/jp/products/download/download.html))

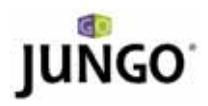

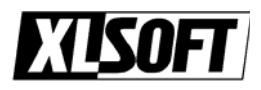

 $\overline{7}$ 

#### 1. セットアップ

 $(1)$  PC  $(2)$  WinDriver

### **2.**

(1) Windows WinDriver - DriverWizard DriverWizard WinDriver/wizard/wdwizard.exe (2) New host driver project

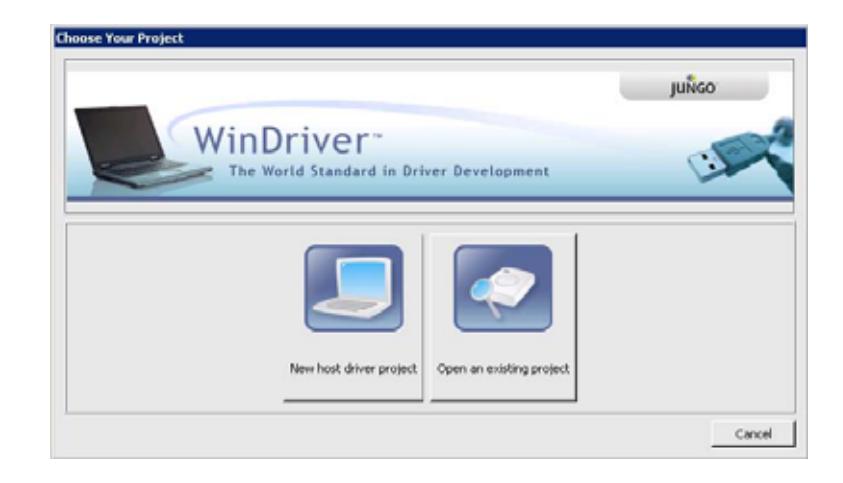

(3) DriverWizard plug and play

(4) Plug-and-Play

Plug-and-Play (ISA) : ISA PCI TERM STANDARD PCI

#### PCI: PCI Virtual Device

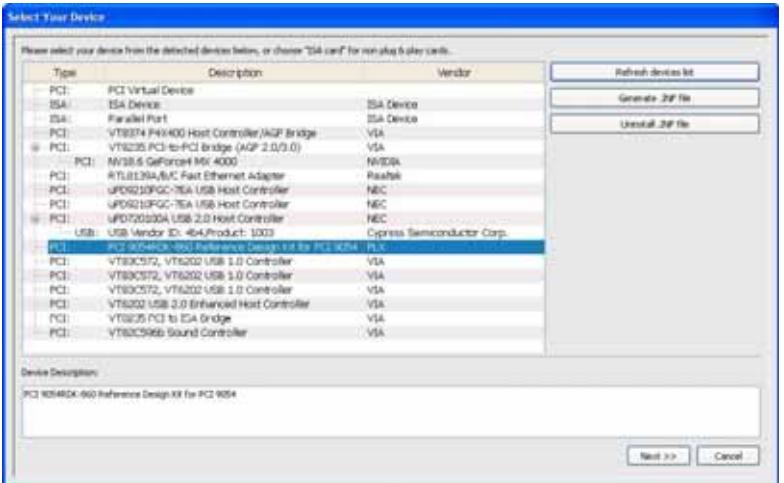

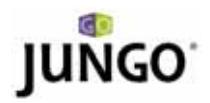

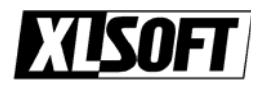

#### 3. Plug-and-Play INF  $(Windows98/Me/2000/XP/Server2003/Vista)$

Plug-and-Play Windows OS (Windows 98/Me/2000/XP/Server 2003/Vista) Plug-and-Play (PCI/PCMCIA/CardBus) WinDriver **Contract Automobile Executive Contract Automobile Contract Automobile Contract Automobile Contract Automobile Contract Automobile Contract Automobile Contract Automobile Contract Automobile Contract Automobile C** 

WinDriver INF

DriverWizard INF DriverWizard INF

(1) Wizard Select Your Device Generate .INF file DriverWizard Vendor ID Device ID Device Class Manufacturer name Device name

Manufacturer Device name Device Class

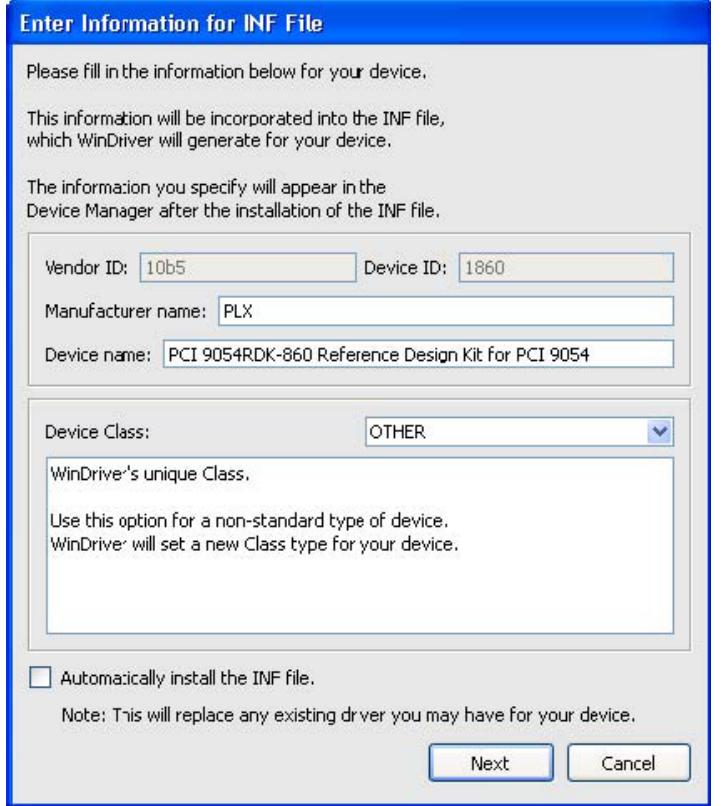

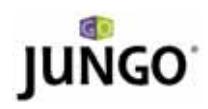

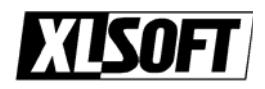

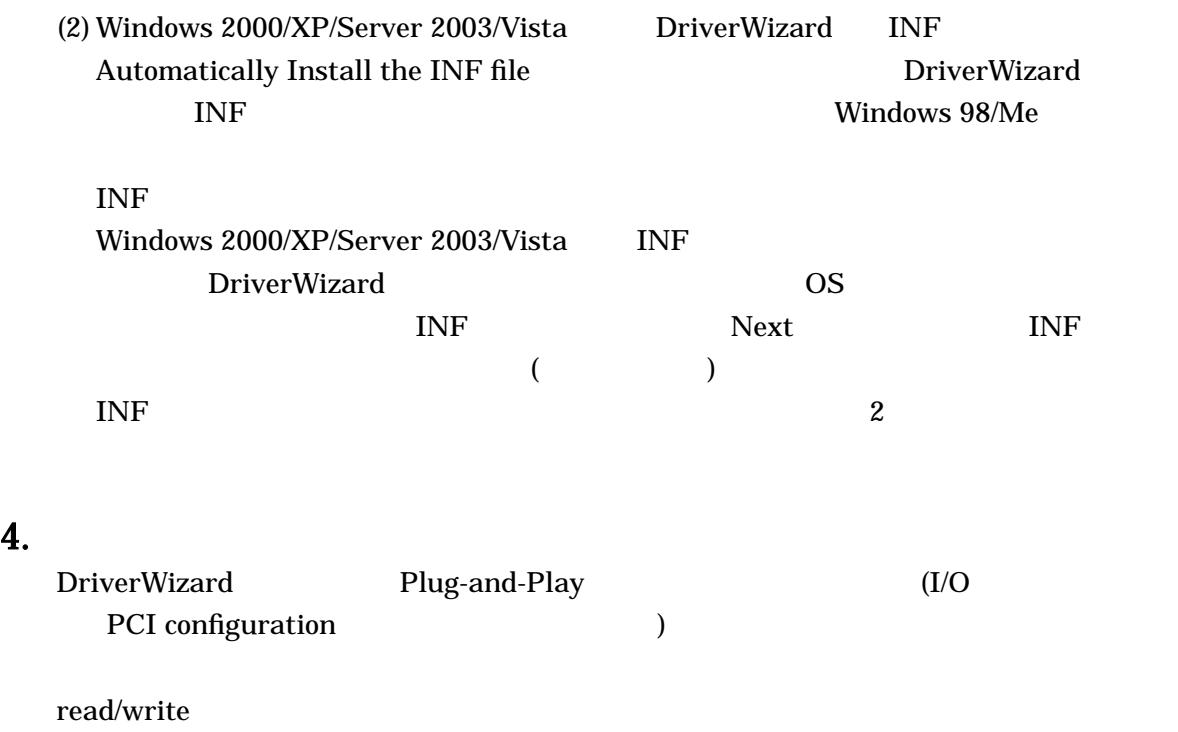

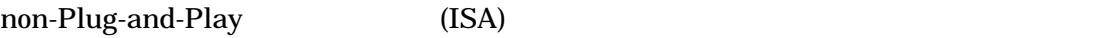

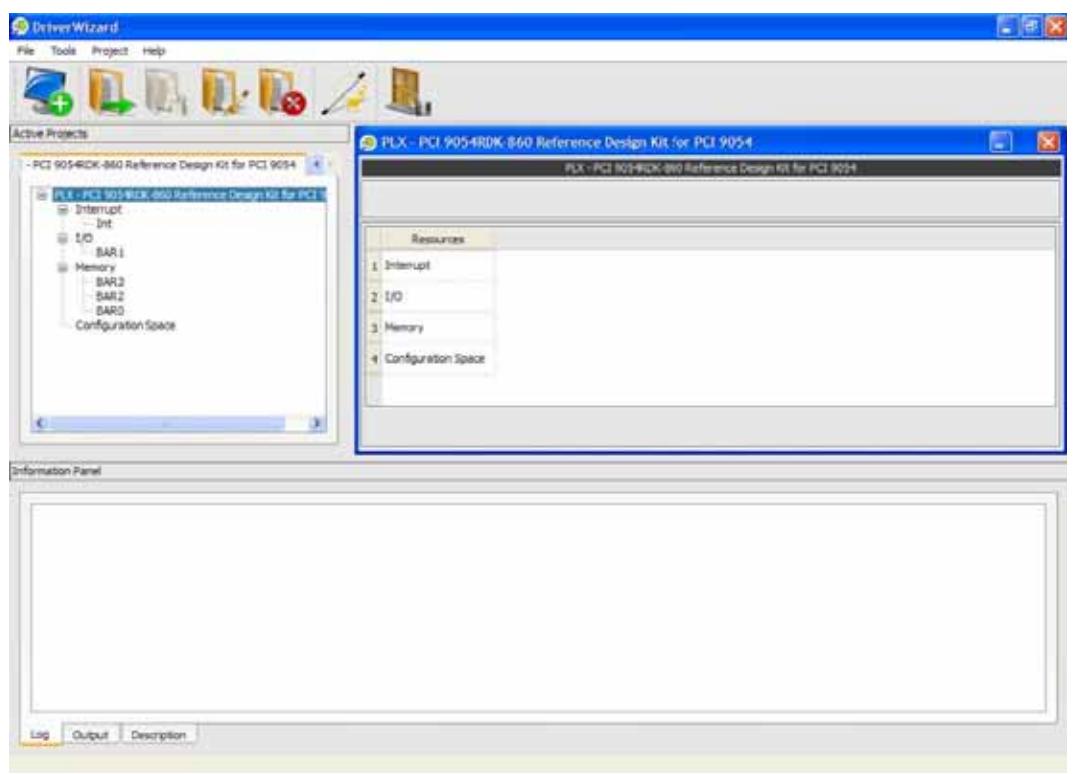

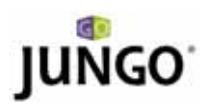

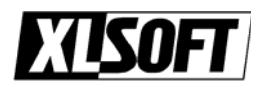

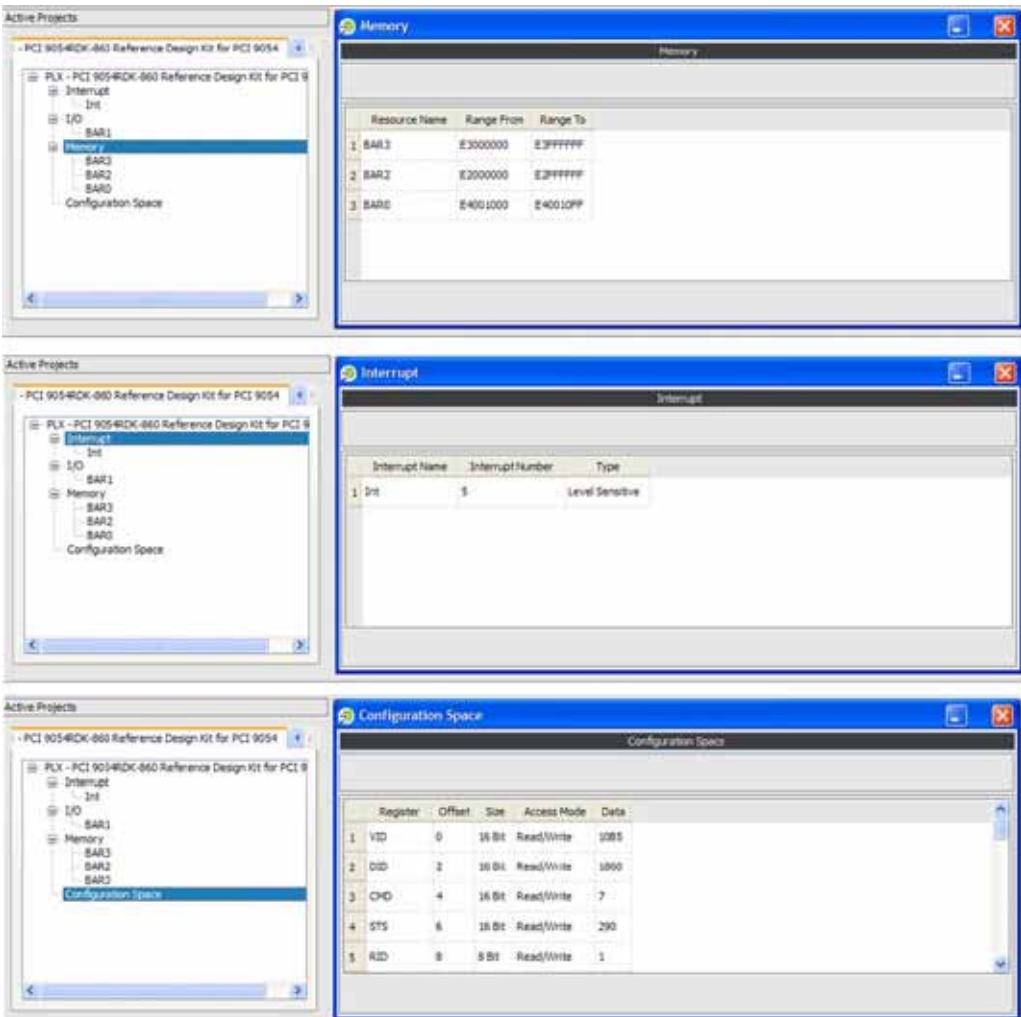

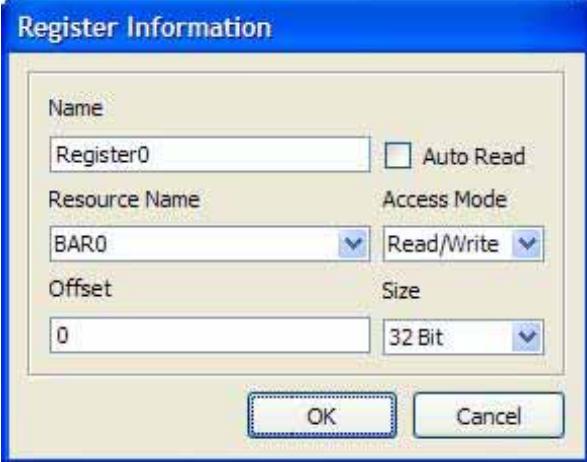

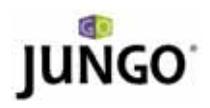

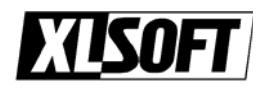

#### $5.$

DriverWizard

• I/O Read Write

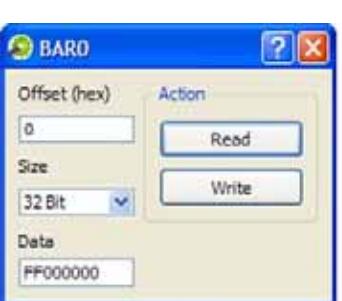

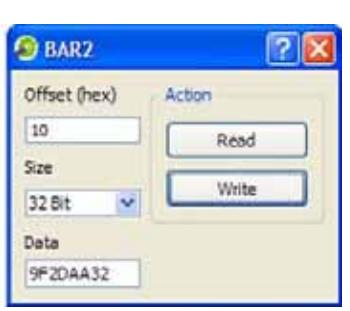

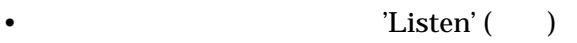

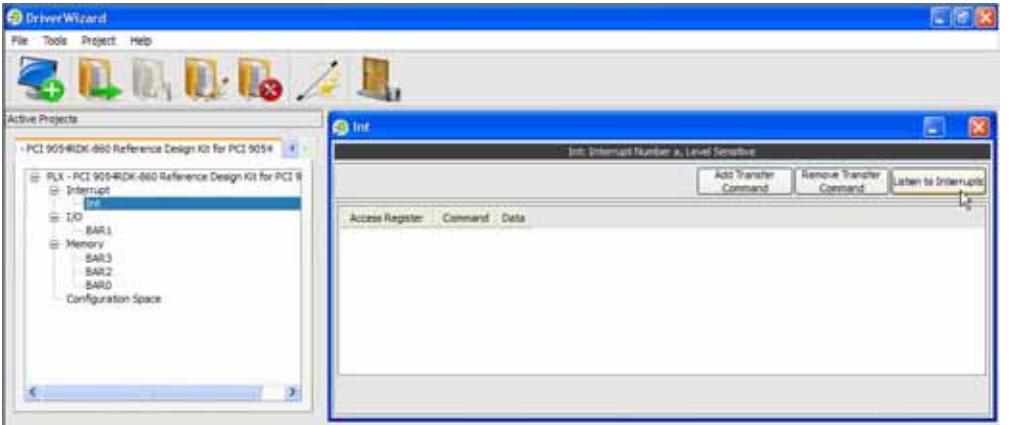

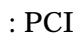

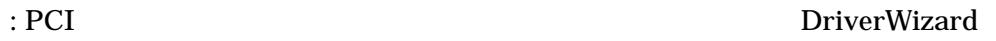

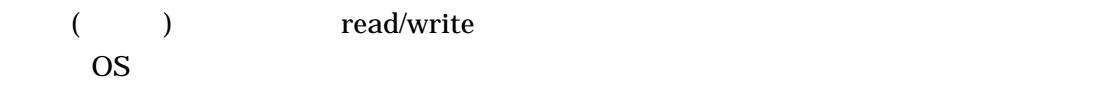

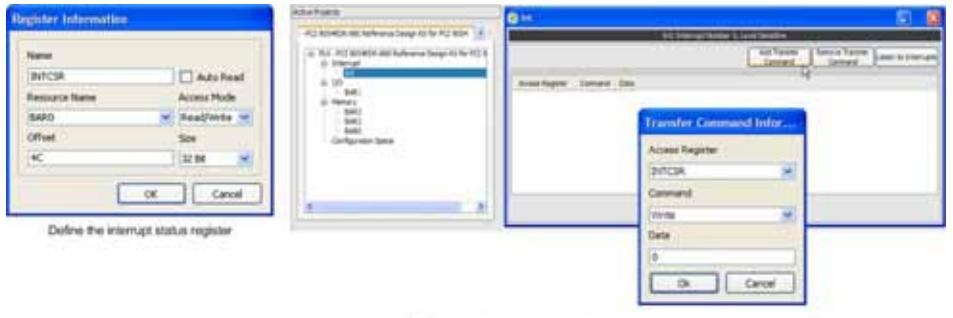

Doline the transfer commands for acknowledging (clearing) the level sensitive interrupt

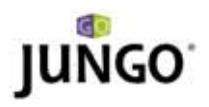

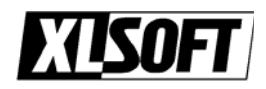

#### $6.$

#### (1) Generate Code Project | Generate Code

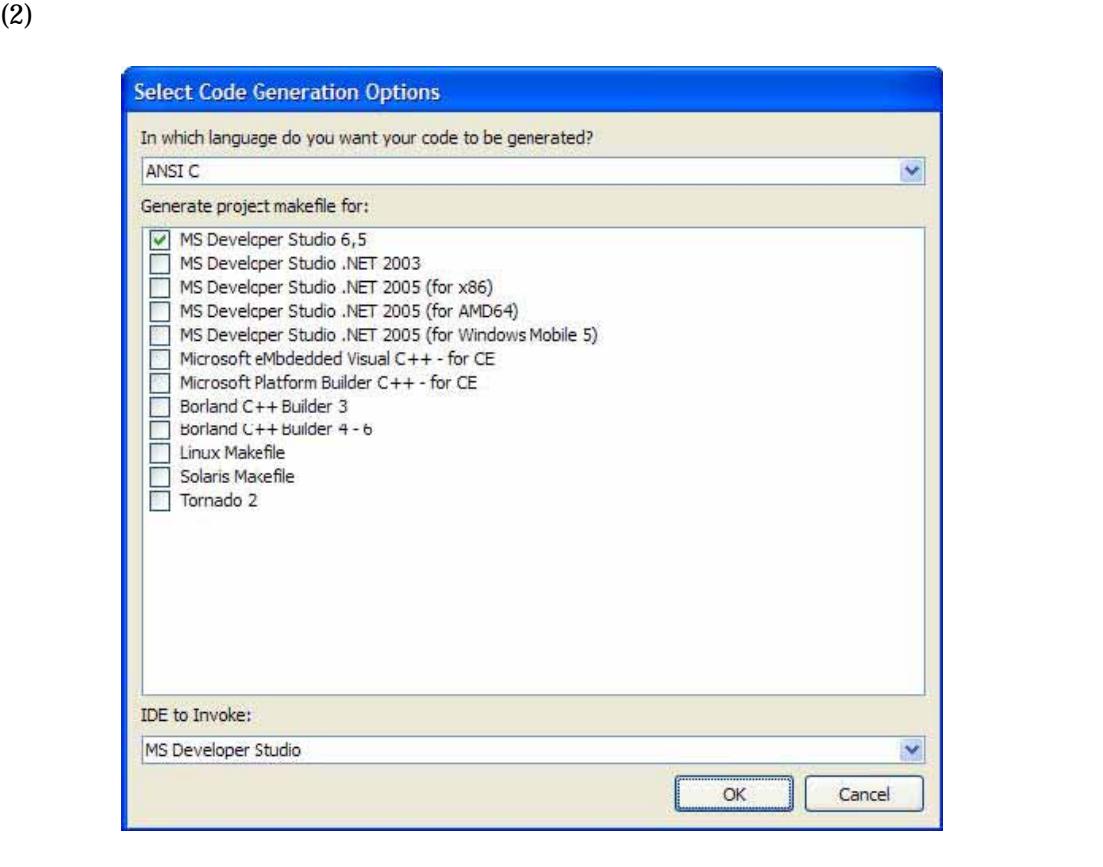

(3) Plug-and-Play power management Xernel PlugIn 30 and 2012 1 and 2013 1 and 2014 1 and 2014 1 and 2014 1 and 2014 1 and 2014 1 and 2014 1 and 20 PlugIn Microsoft DDK トールされている必要があります)

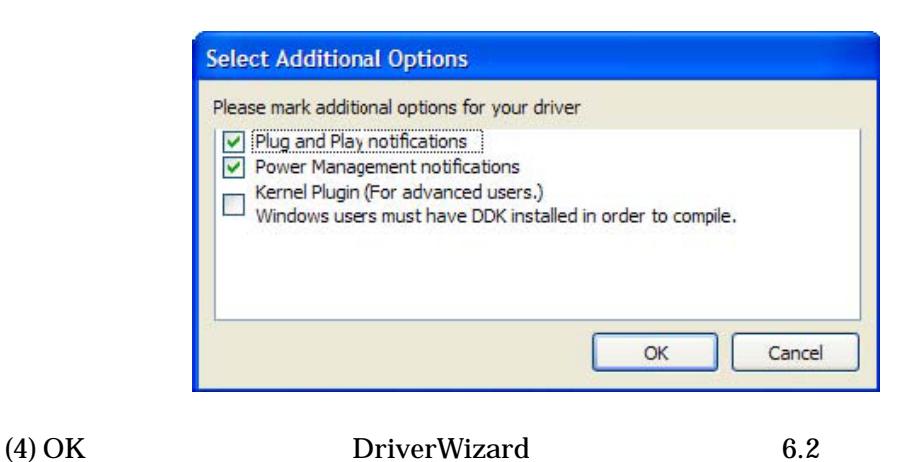

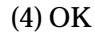

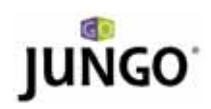

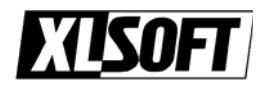

# 7. コンパイルと実行

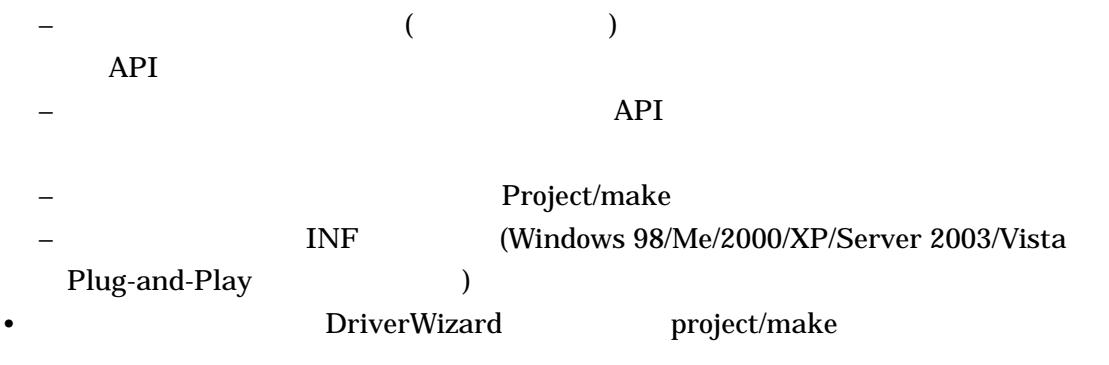

• **• サンプル きょうきょうきょう ア**ンパイルし、実行します。このサンプルはドライバーし、実行します。このサンプルはドライバーし、

• アプリケーションの仕様に応じて、サンプルのアプリケーションを修正します。または、 WinDriver

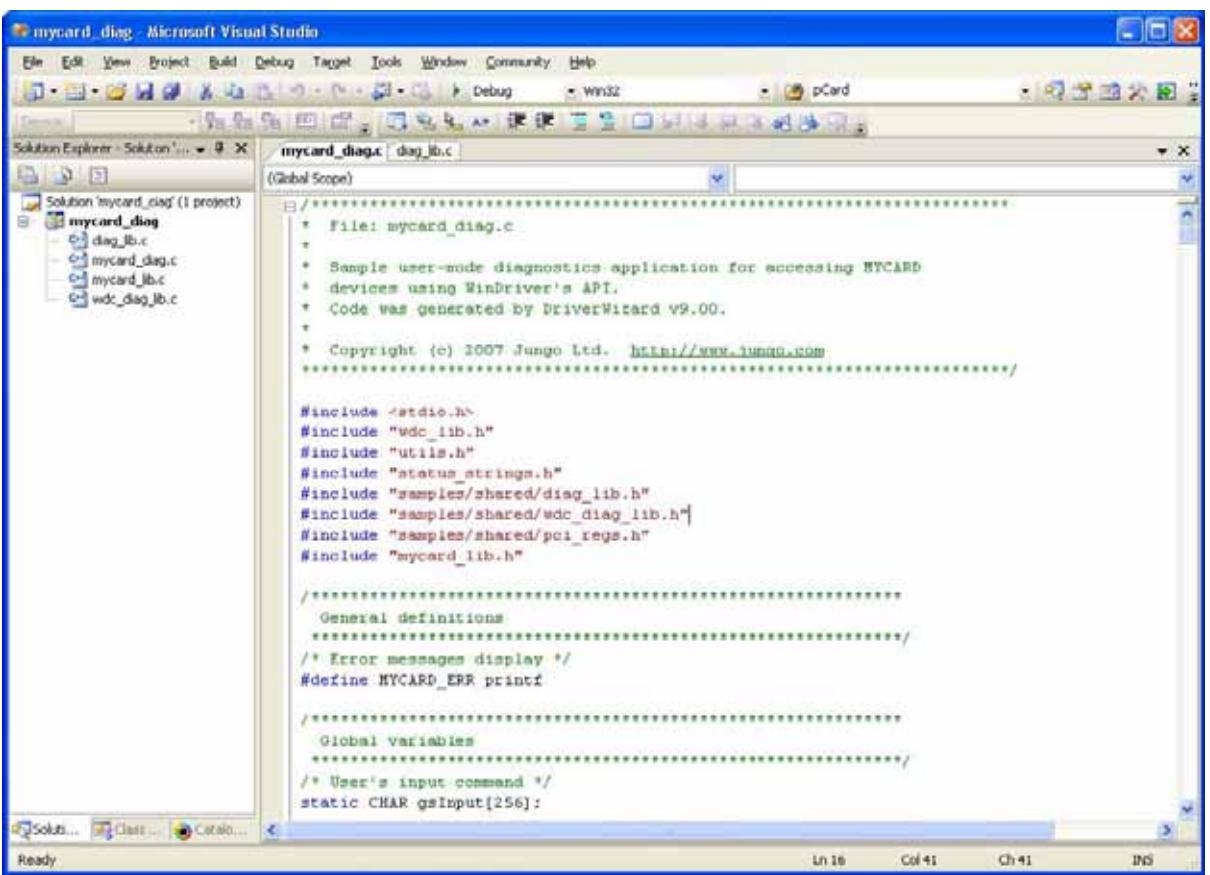

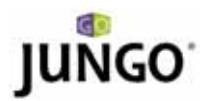

## Q & A:

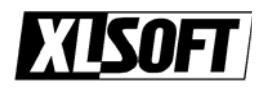

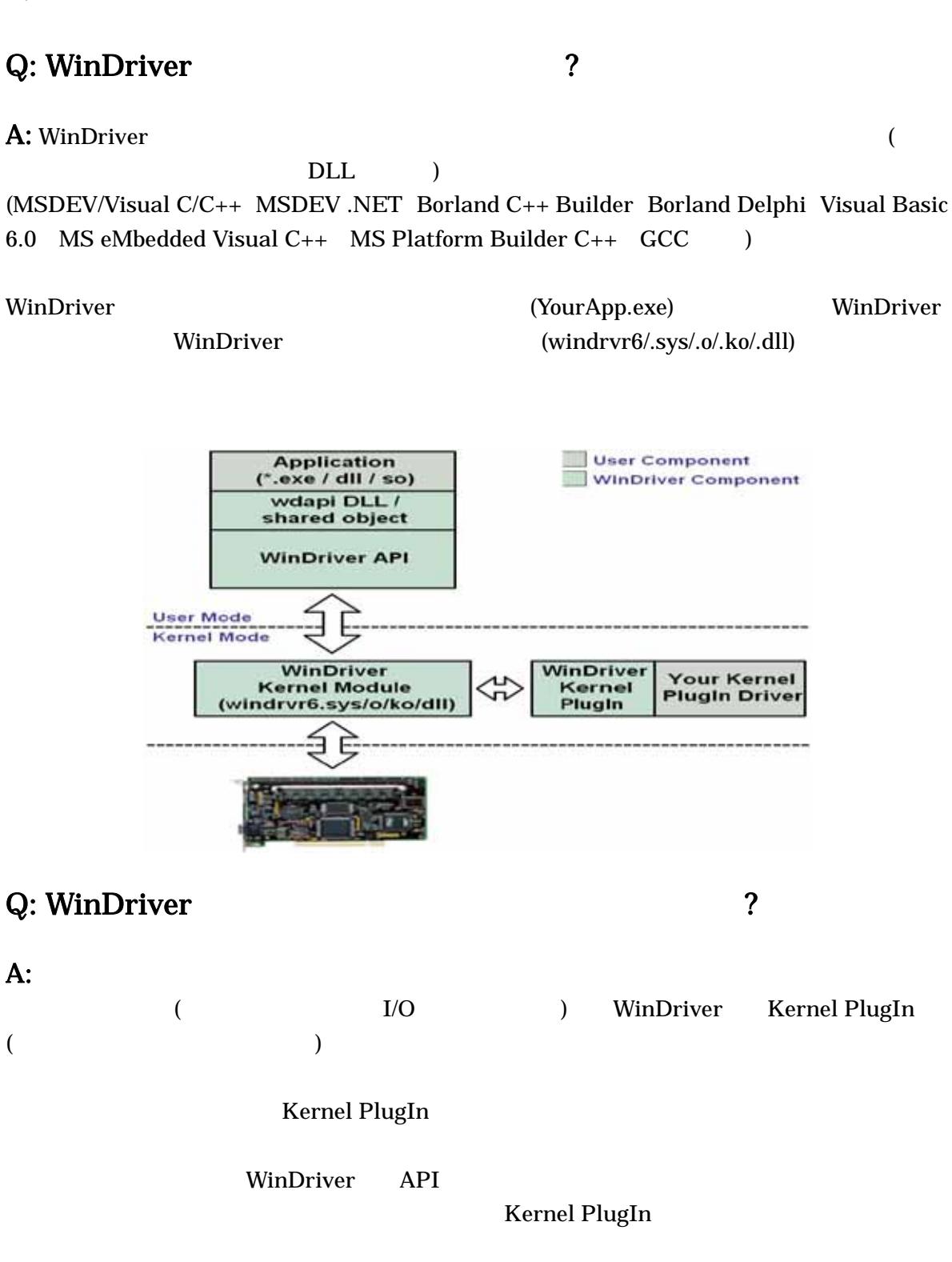

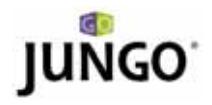

実習:

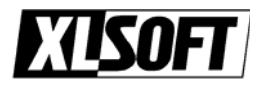

5 5 WinDriver WinDriver 2012 WinDriver 30 <http://www.xlsoft.com/jp/products/download/download.html> #1: PCI  $\rm \pm PCI$ : Contract DriverWizard PCI PCI ( AGP)  $\ddot{\cdot}$ Step #1: DriverWizard New host driver project Driver Wizard New Device Driver Project コンをクリックするか、File メニューからオプションを選択して、新しいプロジェ Step #2: Plug-and-Play  $v$ endor  $v$ endor  $v$ Step #3: Memory **Example 19**  $\sim$  $Bar 0$  expansion by  $Bar 0$  and  $Bar 0$  and  $Bar 0$  and  $Bar 0$  and  $Bar 0$  and  $Bar 0$  and  $Bar 0$  and  $Bar 0$  and  $Bar 0$  and  $Bar 0$  and  $Bar 0$  and  $Bar 0$  and  $Bar 0$  and  $Bar 0$  and  $Bar 0$  and  $Bar 0$  and  $Bar 0$  and  $Bar 0$  and  $Bar 0$  and  $Bar 0$  and  $Bar$ BAR Read / Write Memory  $\text{BAR} \quad \text{offset } 0 \qquad (\qquad \qquad )$  $\alpha$  offset offset (FFFFFFFFF 00000000  $($ 

 $**$   $\ddots$ 

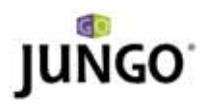

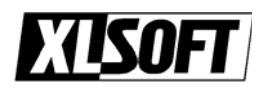

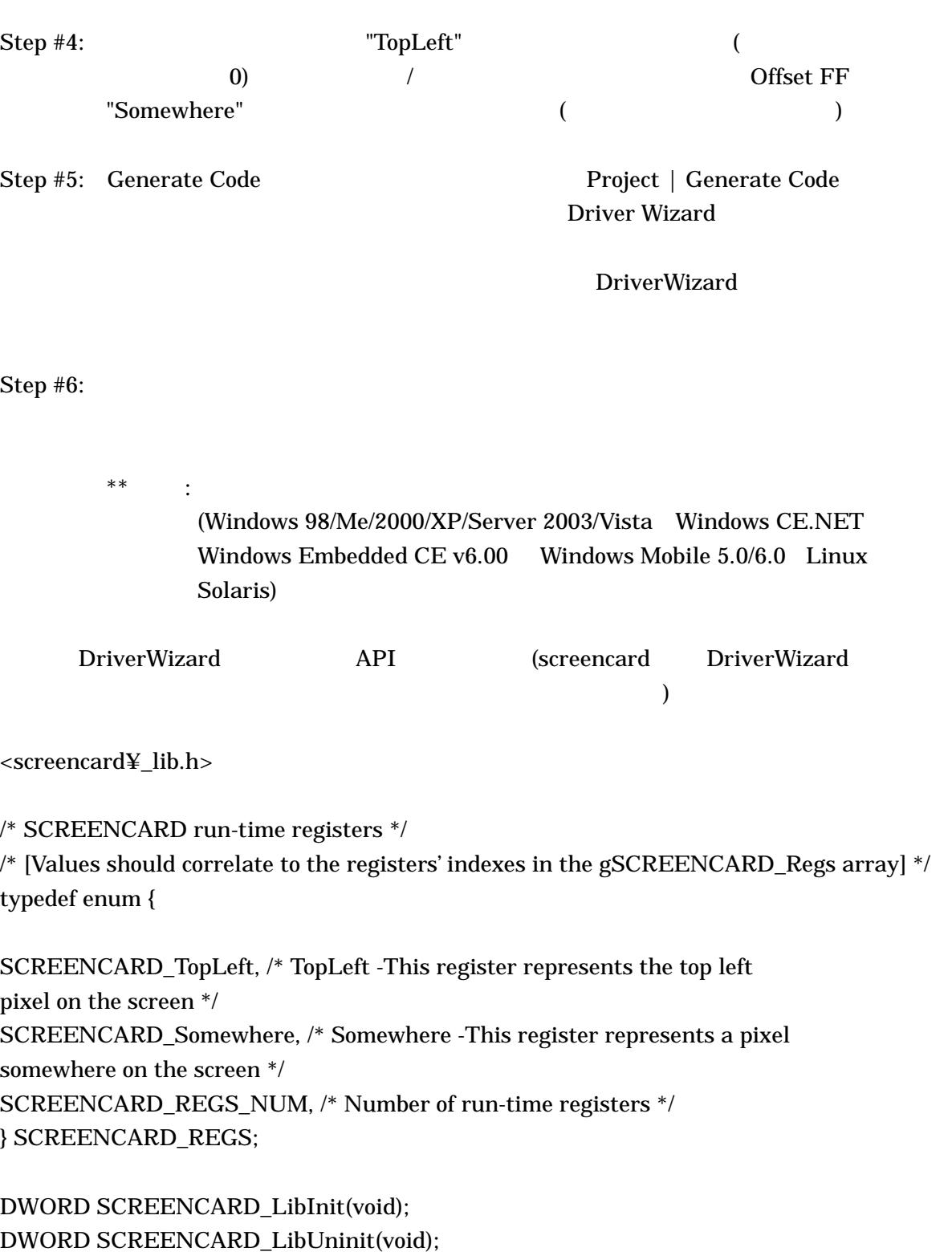

WDC\_DEVICE\_HANDLE SCREENCARD\_DeviceOpen(const WD\_PCI\_CARD\_INFO \*pDeviceInfo);

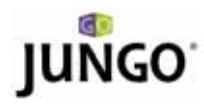

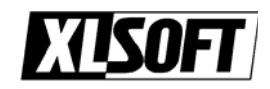

#### BOOL SCREENCARD\_DeviceClose(WDC\_DEVICE\_HANDLE hDev);

DWORD SCREENCARD\_IntEnable(WDC\_DEVICE\_HANDLE hDev,

SCREENCARD\_INT\_HANDLER funcIntHandler); DWORD SCREENCARD\_IntDisable(WDC\_DEVICE\_HANDLE hDev); BOOL SCREENCARD\_IntIsEnabled(WDC\_DEVICE\_HANDLE hDev);

DWORD SCREENCARD\_EventRegister(WDC\_DEVICE\_HANDLE hDev,

SCREENCARD\_EVENT\_HANDLER funcEventHandler); DWORD SCREENCARD\_EventUnregister(WDC\_DEVICE\_HANDLE hDev); BOOL SCREENCARD\_EventIsRegistered(WDC\_DEVICE\_HANDLE hDev);

DWORD SCREENCARD\_GetNumAddrSpaces(WDC\_DEVICE\_HANDLE hDev); BOOL SCREENCARD\_GetAddrSpaceInfo(WDC\_DEVICE\_HANDLE hDev, SCREENCARD\_ADDR\_SPACE\_INFO \*pAddrSpaceInfo);

<screencard\_diag.c>

/\* ----------------------------------------------SCREENCARD run-time registers information

-----------------------------------------------\*/

/\* Run-time registers information array \*/ const WDC\_REG gSCREENCARD\_Regs[] = {

{ AD\_PCI\_BAR1, 0x0, WDC\_SIZE\_8, WDC\_READ\_WRITE, "TopLeft", "This register represents the top left pixel on the" }, { AD\_PCI\_BAR1, 0x50, WDC\_SIZE\_8, WDC\_READ\_WRITE, "Somewhere", "This register represents a pixel somewhere on the " },

};

const WDC\_REG \*gpSCREENCARD\_Regs = gSCREENCARD\_Regs;

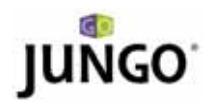

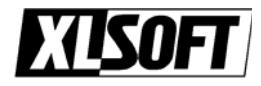

 $#2:$ 

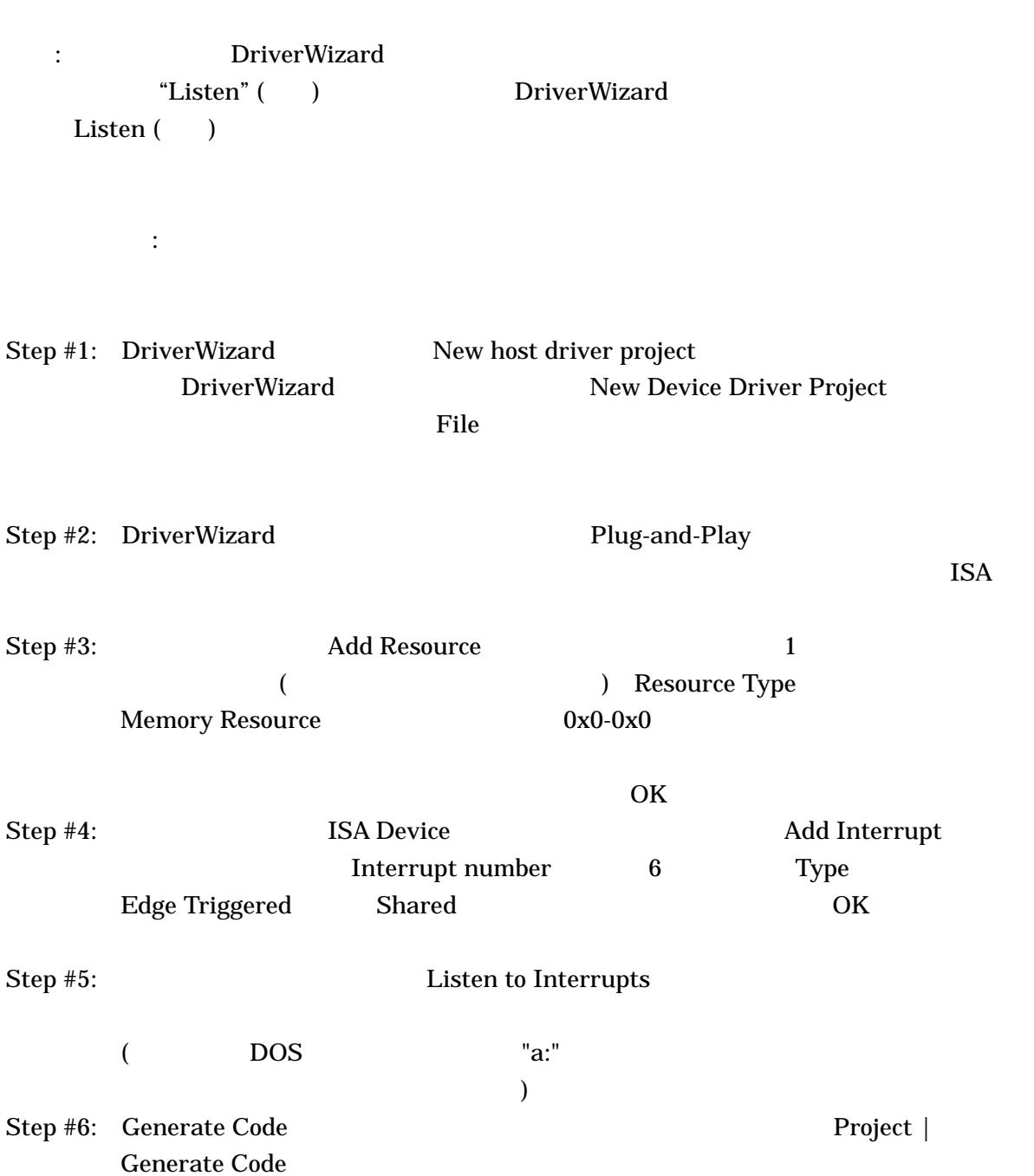

目的: 対象のハードウェアの割り込みのテスト方法、割り込みハンドラの作成方法を練習し

Driver Wizard

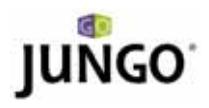

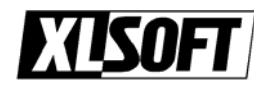

#### DriverWizard

Step #7:  $Step #8:$ 

\*\* kernel PlugIn  $^{**}$  : WinDriver Kernel PlugIn